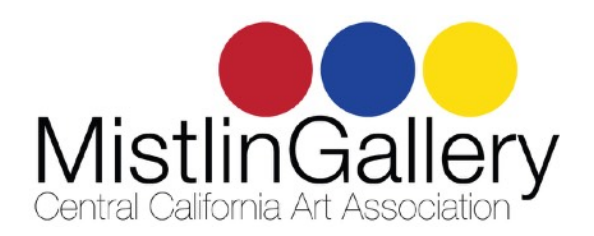

## **Call to Artists Abstracts, Impressions and Fantasy January 4 - 30, 2022**

You are challenged to celebrate the New Year by creating lively, imaginative works. Anything goes except stark realism. This applies to photography and 3D pieces as well. All media welcome! All works must be for sale.

This is a member-only show. Members may submit up to 5 pieces by Dec. 10 for \$15 per entry. Works will be juried and judged for prizes. Works are accepted into the show as space allows. There will be no specified categories. Prizes are as follows: 1st place \$200, 2nd place \$100, 3rd place \$50 and People's Choice \$50 (selected at Jan. 20 Art Walk). Honorable mentions will receive a ribbon.

To enter, visit Smarter Entry at: https://client.smarterentry.com/ccartassn

## **Smarter Entry Instructions for Beginners**

- 1. First time users, go to <https://client.smarterentry.com/ccartassn> and click "Start Here" to create an account with your email. Create a password and write it down.
- 2. OR returning users (you've entered something at CCAA previously), log in and enter your email and password, click submit.
- 3. If you need to reset your password, click "Forgot Password", then enter the email address previously used. A password reset procedure will be emailed to you. You'll select a new password, then log in with it.
- 4. Once you're logged in, click on the name of the competition you want to enter (Abstracts, Impressions and Fantasy)
- 5. Select the number of entries you wish to submit using the dropdown menu. Click "continue" to pay for your entries with a credit card.
- 6. When finished, you'll be taken back to your payment receipt page.
- 7. Click "Return to your account page to submit your entries" to upload entry information.
- 8. Under "Registered Competitions, click "Submit new Entries"
- 9. Click "choose file" to upload a good quality image of your artwork. For additional information on image quality, click "Image Format Requirements" on the left side of the page.
- 10. Fill in additional details for media, Title, dimensions and price. These will be used to produce title cards in the show, so please be accurate.
- 11. When complete, click "submit entry". Repeat for additional entries.
- 12. If you have problems, or questions, please contact Linda at [ccaagallery@gmail.com](mailto:ccaagallery@gmail.com) or phone 209-247-2626.